# <u>Customer Complaint Handling Portal</u> (CCHP – Turant Upaay)

### **Bidder User Manual**

MJUNCTION SERVICES LTD.

**By Customer Service Team** 

### TABLE OF CONTENTS

- 1. Login for CCHP
- 2. Dashboard CCHP landing page
- 3. Adding feedback (queries / complaints)
- 4. View / Search feedback
- 5. Giving satisfaction rating
- 6. Change of the module into Hindi version

## 1. Login for CCHP

- a) After logging in the auction portal page, bidder needs to click the following :
- Click the tab 'GENERAL'
- Then click the tab **'COMPLAINT'**

|                                          | IP: 42.110.158.82    Server Time:       | : Tue Jun 01 2021 23:02:11 PM | Welcome, Mr Test Org 8 🔹                                   |
|------------------------------------------|-----------------------------------------|-------------------------------|------------------------------------------------------------|
| metaljunction valuejunction              |                                         |                               | Application Version :3.1                                   |
|                                          |                                         |                               | 33)6603/4409-1760/61/62/65/69/70/72<br>d ls: MJ88881215488 |
|                                          | TODAYS UPCOMING LOTS CLOSED LOTS POS    | ST-AUCTION WATCHLIST SELF     | ATTACHMENT GENERAL RAINING                                 |
| RULE LISTING                             |                                         |                               |                                                            |
| COMPLAINT DEBAR VIEW LEDGER EMD RE       | FUND PKI REGISTRATION FINANCIAL LIMIT D | OCUMENTS DASHBOARD            |                                                            |
|                                          |                                         |                               |                                                            |
| Thank you for your partici               | pation in auction. Please clic          | k here to share your          | experience. It will                                        |
| help us serve you better. 🐹              | 1                                       |                               |                                                            |
| noip de cerre yeu secter                 |                                         |                               |                                                            |
| In order to participate in auction first | t self attach to auction by clicking    | on the SELF ATTACHM           | ENT tab.                                                   |
| To see status of closed lots, click or   | the CLOSED LOTS tab.                    |                               |                                                            |
| Show All Auctions                        |                                         |                               |                                                            |
| Show All Price Based EBookings           |                                         |                               |                                                            |
| Show All EBookings                       |                                         |                               |                                                            |
| Show All Price Based Partial EBookings   |                                         |                               |                                                            |
| Show All Partial EBookings               |                                         |                               |                                                            |
| Sorry! No Live Auction Available.        |                                         |                               |                                                            |
| MY DASHBOARD                             |                                         |                               |                                                            |
| 0 0                                      |                                         |                               |                                                            |
|                                          |                                         |                               |                                                            |

### OR

- b) Without logging in auction portal,
  - Click on the Turant Upaay Blow-Up on the Customer Care tab / Turant Upaay Link below in the Home Page of metaljunction auction website. With bidder login ID & password under Customer Complaints directs to the Turant Upaay page.

| ⓓ mjunction services limited x │ ⊗ https://myportal.mjunction.in/my x ⊗ metaljunction = Au                                              | uction Home X S Contact us for any query and sol: X +                                                        | • - •                                         |
|----------------------------------------------------------------------------------------------------|----------------------------------------------------------------------------------------------------|-----------------------------------------------|
| ← → C  ■ metaljunction.com/auction/auctionView                                                                                          |                                                                                                    | \$                                            |
| Login to start bidding                                                                                                    | Attention !!!<br>Metaljunction has updated General FAQ for our buyers.                                       |                                               |
| Password                                                                                                    | To view the FAQ, Click Here                                                                                  |                                               |
| Digital Signature Login<br>Forgot Password? Reset through                                                                               | or Go to the Path Manual FAQ $\rightarrow$ General FAQ.                                                      |                                               |
| One Time Password   Registered Email Id<br>Login                                                                                        | Attention To All Buyers Participating in TSL-IBMD/ TSL - FP<br>Auctions                                      |                                               |
| Password Recovery Manual<br>✓ Click here to View/download                                                                               | turantupaday Cick Here to channel your query or complaints to us                                             |                                               |
| Online Training/ Training Confirmation Manual<br>To find the Training Manuals for help, Please go to<br>the tab "Training" after Login. | Please call our Customer Support<br>Toll Free No. 1800 41920001 between<br>9:00 AM to 6:00 PM from Mon - Sat | Customer Ca                                   |
| Buyer Finance Facility @ 9.5% p.a onwards                                                                                               | A Announcements                                                                                              |                                               |
| র্বের ওমার<br>turantupaday<br>calk there to channel your query<br>or complains to us                                                    | Vehicle Tax - BSP                                                                                            |                                               |
| tps://www.metaljunction.com/auction/auctionView≢                                                                                        | ) oz 6 🧿 xi 🖷 🦹 🔷 🗠 🗠                                                                                        | ENG 10:37 PM                                  |
|                                                                                                    |                                                                                                    | I <sup>- ¶</sup> (NTL 06-04-2021 <sup>↓</sup> |
|                                                                                                    | Links to enter                                                                                               | Turant Upaa                                   |

| mjunction services limited<br>TATA Centre,<br>43 Jawaharlal Nehru Road,                                                                     | mjunction services limit<br>Godrej Waterside , Tower-J                                 | ed               |                         |                    |
|----------------------------------------------------------------------------------------------------|----------------------------------------------------------------------------------------|------------------|-------------------------|--------------------|
| 43 Jawaharlal Nehru Road,                                                                                                    |                                                                                        | 3rd floor        | Select your nearest     | t city 🔻           |
|                                                                                                    | Plot No. 5, Block-DP, Secto                                                            | r-V,             |                         |                    |
| Kolkata 700 071<br>Tel: +91 33 6610 6100, 6613 3133,                                                                                        | Salt Lake City, Kolkata - 70<br>Tel: +91 33 6610 6100                                  | 0091, India      |                         |                    |
| CIN: U00000WB2001PLC115841                                                                                                    | Fax: +91 33 6610 6187 / 61                                                             | 179              |                         |                    |
|                                                                                                    | CIN: U00000WB2001PLC1                                                                  | 15841            |                         |                    |
| out the Customer Support System                                                                                                    |                                                                                        | ſ                |                         |                    |
|                                                                                                    |                                                                                        |                  |                         |                    |
| metaliunction we constantly reinvent our proc                                                                                               | esses to bring the best                                                                | with us          | Query, Request, Complai | nt and Suggestions |
| metaljunction we constantly reinvent our proc<br>Isiness experience to you. Turant Upaay is a pla                                           | 0                                                                                      | with us          | Query, Request, Complai | nt and Suggestions |
| · · ·                                                                                                    | 0                                                                                      | Login            | Query, Request, Complai | nt and Suggestions |
| isiness experience to you. Turant Upaay is a pla<br>pinion about your experience with us.<br>his platform has been developed to capture you | atform for you to voice your                                                           | with us          | Query, Request, Complai | nt and Suggestions |
| isiness experience to you. Turant Upaay is a pla<br>inion about your experience with us.                                                    | atform for you to voice your                                                           | with us          | Query, Request, Complai | nt and Suggestions |
| isiness experience to you. Turant Upaay is a pla<br>pinion about your experience with us.<br>his platform has been developed to capture you | atform for you to voice your<br>ir query, request, complaint<br>processes to meet your | With us<br>Login | Query, Request, Complai | nt and Suggestions |

## 2. Dashboard – CCHP landing page

- By default the snapshot of **recent feedbacks** are displayed with Feedback Code, Description & Status in the CCHP Dashboard / Landing page.
- Menu options are at the left side of the page.

| mjunction                           | र्तुटंत उपाय<br>turantupaay                                                                      |                |                           | a.a@mjunction.in 💽                                                                                           |
|-------------------------------------|--------------------------------------------------------------------------------------------------|----------------|---------------------------|----------------------------------------------------------------------------------------------------|
| Navigation  A DASHBOARD  Components | Recent Feedbacks                                                                                 | ר              | Search                    | *** All dashboard data are based on 3 months from current data. Rate Our Response No response available now! |
| Q FEEDBACK                          | Feedback Code 🗢                                                                                  | Description \$ | Status ≑                  |                                                                                                    |
| ADD FEEDBACK     VIEW FEEDBACK      | <ul> <li>         ⊕ METAL/2021/56         </li> <li>         ⊕ METAL/2021/52         </li> </ul> | Test 2         | Work In Prog Work In Prog |                                                                                                    |
| ▶ SEARCH FEEDBACK                   |                                                                                                  | Test 1         | Work In Prog              |                                                                                                    |
|                                     |                                                                                                  |                | « c 1 > »                 |                                                                                                    |
|                                     |                                                                                                  |                |                           | <b>turantupaay</b><br>Click here to visit old CCHP                                                           |

#### • Clicking on the individual Feedback Status, the **Feedback Details** page opens.

| Navigation  | Feedback Details     YOU ARE HERE: Home > Feedback > Feedback Detail |   |
|-------------|----------------------------------------------------------------------|---|
| H DASHBOARD |                                                                      |   |
| Components  | Feedback Details                                                     |   |
| Q FEEDBACK  | Feedback Code : METAL/2021/59                                        |   |
|             | Current Status : Work In Progress                                    |   |
|             | Client : TATA STEEL SEC.                                             |   |
|             | Feedback Type : GENERAL QUERY                                        |   |
|             | Feedback Source : ONLINE                                             |   |
|             | Organization Name : TEST ORG 8                                       |   |
|             | Feedback Given By : Test Org 8                                       |   |
|             | Email Id : a.a@mjunction.in                                          |   |
|             | Mobile Number : 111111111                                            |   |
|             | Phone Number : 54356439                                              |   |
|             | Address : N/A                                                        |   |
|             | Created By : Test Org 8                                              |   |
|             | Date Of Feedback : 18-06-2021 1:15 pm                                |   |
|             | Feedback Description :                                               |   |
|             | Test 4                                                               |   |
|             |                                                                      | - |

## 3. Adding feedback (queries / complaints)

- a) Clicking 'ADD FEEDBACK' under FEEDBACK menu options, opens the feedback adding page.
- b) A pop-up appears asking whether the logger wants to log a **Query/Suggestion/Request** OR a **Complaint**.

| d mjunction services limited × | COM ADD Feedback X 😵 mjunction services Itd - ResellerU X +                                 | • - • ×                                     |
|--------------------------------|---------------------------------------------------------------------------------------------|---------------------------------------------|
|                                | mjunction.in/cchp/customer/feedback/add-new-feedback                                        | ☆ 🚨 :                                       |
|                                | turantupaay                                                                                 | a.a@mjunction.in                            |
|                                | Add Feedback                                                                                |                                             |
|                                |                                                                                             |                                             |
|                                |                                                                                             |                                             |
|                                | You are trying to log a<br>> Feedback(Query/Suggestion/Request/Others)<br>Or<br>@ Complaint |                                             |
|                                | Continue                                                                                    |                                             |
|                                |                                                                                             | )                                           |
|                                |                                                                                             |                                             |
|                                | Upload File ( Jos area of ans off and off. Choose File No file chosen Upload                |                                             |
| F P Type here to search        | o 🖽 🧮 🚖 💽 🔯 🧀 🕄 🖬                                                                           | へ 🗈 👄 🖫 🕼 ENG 06-41 PM<br>INTL 06-08-2021 🖓 |

c) After selecting Complaint / Query, the logger needs to select the **Client** from the drop down.

Then type the complaint / query in details within the space provided under the **Feedback Description.** 

The logger can upload any file under the **Upload File** by clicking **'Choose File'**. An old feedback closed during the last 90 days from the current date can be referred by typing the previous Feedback Code / Description / Date.

|                       | ADD Feedback × +                                                                                                    | eedback                                                                                                    |                                               | 0                                                      | - ⊡ ×<br>☆ D ::         |         |
|-----------------------|----------------------------------------------------------------------------------------------------|----------------------------------------------------------------------------------------------------|-----------------------------------------------|--------------------------------------------------------|-------------------------|---------|
|                       | Client *<br>Feedback Type *<br>Feedback Description *<br>Space to Add<br>Feedback                                                          | TATA STEEL SEC.<br>Complaint<br>B / @ := := Change<br>Teet 3                                                           | <ul> <li>✓</li> <li>e block type ✓</li> </ul> |                                                        |                         |         |
|                       | Upload File ( jpg. jpeg. get. ang. jpdt. doc.<br>docx. sk. uka. ppt. ppt. zp. rec. sml. upp. mg.<br>emi)<br>Want To Refer Previous Similar | Choose File No file chosen                                                                                             | Upload                                        | Document files<br>can be uploaded<br>for reference     |                         |         |
| P Type here to search | Feedback/Complaint?(Please type<br>Feedback Code/Description/Date)                                                                         | METAL/2021/56           Desc: testt           Create Date: 10-June-2021           METAL/2021/51           Desc: Test 1 | <del>Q _ MI</del>                             | An old similar o<br>can be referred<br>dropdown list o | l from the<br>of closed | visible |
|                       |                                                                                                    |                                                                                                    | L,                                            | feedbacks by ty<br>first few letters<br>code eg. 'META | of the fee              |         |

d) Completing the above steps, click 'Add Feedback' tab at the bottom of the page and the system generated Feedback Code number appears as a pop-up.

| d mjunction services limited X                                                     | # ADD Feedback × 🔇 mju                                                                                   | nction services Itd - Reseller $\vee$ +                               |    | o - o ×                                        |
|------------------------------------------------------------------------------------|----------------------------------------------------------------------------------------------------|-----------------------------------------------------------------------|----|------------------------------------------------|
| $\leftrightarrow$ $\rightarrow$ $\mathbf{C}$ $\hat{\mathbf{e}}$ demofeedback.mjune | ction.in/cchp/customer/feedback/add-new-f                                                                | eedback                                                               |    | ☆ 😩 :                                          |
| 🔉 FEEDBACK                                                                         | Client *                                                                                                 | TATA STEEL SEC.                                                       |    |                                                |
|                                                                                    |                                                                                                    | TATA STEEL SEC.                                                       |    |                                                |
|                                                                                    | Feedback Type *                                                                                          | Complaint 🗸                                                           |    |                                                |
|                                                                                    | Feedback Description *                                                                                   | B I 📼 📰 📰 Change block type 🗸                                         |    |                                                |
|                                                                                    | Message !!                                                                                               | Trace 2                                                               |    |                                                |
|                                                                                    | Feedback is added su<br>Your feedback code is<br>Note down feedback c                                    |                                                                       | ОК | Pop-up of system<br>generated<br>Feedback Code |
|                                                                                    | Upload File (see see, pr. pr. pr. see eec<br>.deex. sia. siar, ppt, ppt, zp, rac. ant, sps, mag<br>.emi) |                                                                       |    |                                                |
|                                                                                    |                                                                                                    | **Old feedback list data are based on last 90 days from current data. |    |                                                |
| F Dype here to search                                                              | O 🛱 属                                                                                                    | 🚖 💽 🔯 🖨                                                               | ×∄ | へ 🗈 👄 ি 🖓 ENG 06:50 PM 🖓                       |

- e) After clicking **'OK'** in the generated Feedback Code pop-up, the system directs to the **Feedback Details** page with the details given while registering the feedback.
- f) Feedback Code No, Current Status, Client selected, Feedback Type, Source, Logger details & Feedback Description are displayed within 01 page.

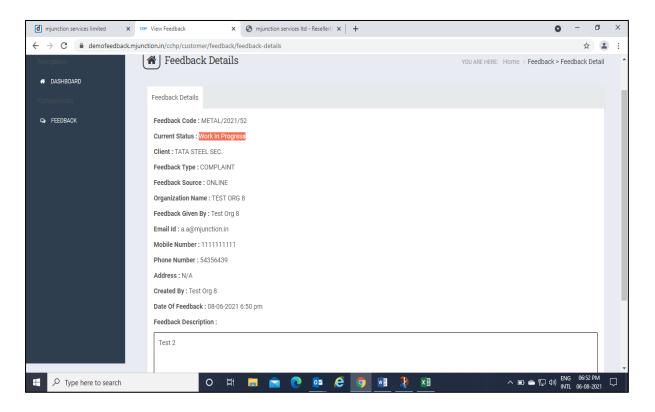

## 4. View / Search Feedback

### VIEW FEEDBACK

- a) Clicking the **VIEW FEEDBACK** under the FEEDBACK menu, all the feedbacks can be visible page wise. To view the details the **View** option at right to be clicked
- b) By default 10 feedbacks are visible in each page. But can be changed as per the requirements under **Show dropdown** option above the left side of the list.
- c) With the **Search** option at the right side above the list, any feedback can be searched from the list with the Feedback Code, Date, Status & Feedback Type.

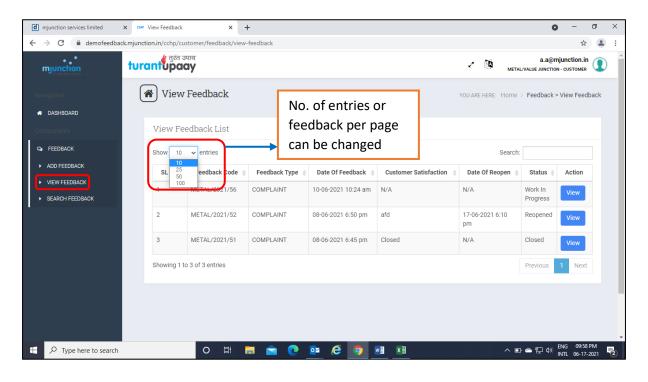

|                 | तुरंत उपाय<br>turantupaay                                  | a.a@mjunction.in 💽 Metalvalue Junction - customer |
|-----------------|------------------------------------------------------------|---------------------------------------------------|
| Navigation      | View Feedback                                              | YOU ARE HERE: Home > Feedback > View Feedback     |
| # DASHBOARD     |                                                            | For exampling any                                 |
| Components      | View Feedback List                                         | For searching any particular feedback             |
| Q FEEDBACK      | Show 10 🗸 entries                                          | from the list                                     |
| ADD FEEDBACK    | SL No 🔺 Feedback Code  Feedback Type                       |                                                   |
| VIEW FEEDBACK   | 1 METAL/2021/56 COMPLAINT                                  | 10-06-2021 10:24 am N/A N/A Work In View          |
| SEARCH FEEDBACK |                                                            | Progress                                          |
|                 | Showing 1 to 1 of 1 entries (filtered from 3 total entries | ) Previous 1 Next                                 |
|                 |                                                            |                                                   |
|                 |                                                            |                                                   |
|                 |                                                            |                                                   |

#### SEARCH FEEDBACK

- a) Clicking the **SEARCH FEEDBACK** under the FEEDBACK menu, the date range opens.
- b) From Date & To Date are to be selected.
- c) The **Feedback Status** below the date range remains **All** by default but can be filtered as Work in Progress, Resolved, ReOpened & Closed.
- d) Clicking the **Search** tab after giving the above parameters, all the feedbacks within the given date range will display below just like the view feedbacks.
- e) Rest of the features are same as the View Feedback as explained above.

| d mjunction services limited                              | 🗙 🛛 M Inbox (761) - guest0007@gmail.c 🗙 🚥 Search Feedback 🗙 🕂                                                | o – 0 ×                                                 |
|-----------------------------------------------------------|----------------------------------------------------------------------------------------------------|---------------------------------------------------------|
| $\leftarrow$ $\rightarrow$ C $\textcircled{a}$ demofeedba | ack.mjunction.in/cchp/customer/feedback/search-feedback                                                      | ☆ 🖸 :                                                   |
| mjunction                                                 | turantupaay                                                                                                  | a.a@mjunction.in 💽 🌰                                    |
|                                                           | 🛞 Search Feedback                                                                                            | YOU ARE HERE: Home > Feedback > Search Feedback         |
| dashboard                                                 |                                                                                                    |                                                         |
|                                                           | Search Feedback                                                                                              |                                                         |
|                                                           |                                                                                                    | Date Range                                              |
| ADD FEEDBACK                                              | From Date * 2021-03-18                                                                                       |                                                         |
| VIEW FEEDBACK                                             | To Date * 2021-06-18                                                                                         | to select                                               |
| SEARCH FEEDBACK                                           | Feedback Status * All                                                                                        |                                                         |
|                                                           | Veetback status - All<br>Select Feedback Status<br>All<br>Work In Progress<br>Resolved<br>Reopened<br>Closed | Feedback Status<br>to filter from the<br>Drop down list |
|                                                           |                                                                                                    |                                                         |
| Type here to search                                       | o # = • • • • • • • • •                                                                                      | へ 雪 👄 🔛 ሳ) ENG 02:00 AM<br>INTL 06-18-2021 🐻            |

| Search Feedback       From Date       2021-06-08         To Date       2021-06-09         Feedback Status       All         Search             View Feedback List             Show 10 entries             Status       All             Show 10 entries       Search             Status       Area         Number       Email Id       Feedback         I       METAL/2021/52       COMPLAINT       TEST ORG 8       Unable       1111111       a.a@mjunction.in       0630 pm       View                                                                                                    | d mjunction services limited | 🗙   🎦 Inbox (760   | 0) - guest0007@gmail. 🗙 | CCMP Search Feed | back           | × +                           |   |                  |    |          | o –    | Ø      | > |
|----------------------------------------------------------------------------------------------------|------------------------------|--------------------|-------------------------|------------------|----------------|-------------------------------|---|------------------|----|----------|--------|--------|---|
| FEEDBACK         From Date*       2021-06-08         To Date*       2021-06-09         Feedback Status*       All         Search       Search         View Feedback List       Search         Show 10 ventries       Search         Status       Action         1       METAL/2021/52       COMPLAINT       TEST ORG 8       Unable       11111111       a.a@mjunction.in       08-06-2021       Reopened       View                                                                                                    | C 🔒 demofeedback             | k.mjunction.in/ccl | np/customer/feedback/se | arch-feedback    |                |                               |   |                  |    |          | ž      | ل<br>ک |   |
| From Date * 2021-06-08         To Date * 2021-06-09         Feedback Status * All         Search         View Feedback List         Show 10 • entries       Search         Search         Show 10 • entries       Search         Status * Organization * Sub * Mobile       Date Of * Feedback * Status * Action         No Feedback Code * Feedback * Organization * Sub * Mobile       Mobile * Email Id * Date Of * Feedback * Status * Action         No Feedback Code * Feedback * Organization * Sub * Mobile       Mobile * Email Id * Date Of * Feedback * Status * Action         1       METAL/2021/52       COMPLAINT       TEST ORG 8       Unable       1111111       a.@mjunction.in       08-06-2021       Reopened       View                                                                                                    | Components                   | Sear               | Search Feedback         |                  |                |                               |   |                  |    |          |        |        |   |
| Show 10 vertices Search:<br>Show 10 vertices Search:<br>Show 10 vertices S | Q FEEDBACK                   |                    | To D                    | ate * 2021       | 1-06-09        | arch                          | ~ |                  |    |          |        |        |   |
| No       Feedback Code       Type       Organization       Area       Number       Email Id       Feedback       Status       Action         1       METAL/2021/52       COMPLAINT       TEST ORG 8       Unable to downlo ad confirm ation       1111111       a.a@mjunction.in       08-06-2021       Reopened       View                                                                                                    |                              |                    |                         |                  |                |                               |   |                  | Se | earch:   |        |        |   |
| to 11 6:50 pm View downlo ad Confirm ation                                                                                                    |                              |                    | Feedback Code           |                  | Organization 崇 |                               |   | Email Id 🔶       |    | Status   | Action |        |   |
| I CITO                                                                                                    |                              | 1                  | METAL/2021/52           | COMPLAINT        | TEST ORG 8     | to<br>downlo<br>ad<br>Confirm |   | a.a@mjunction.in |    | Reopened | View   |        |   |

## 5. Giving satisfaction rating

- a) Clicking the **View** at the right side of the feedbacks under the feedback list in the View / Search Feedback opens the Feedback details
- b) In the **Feedback Details** page the first tab Feedback Details opens by default with all the details of the feedback.

| mjunction   | turantupaay                |                       |                     |                       | 2 🔯 Meta              | a.a@mjunction.in           |    |
|-------------|----------------------------|-----------------------|---------------------|-----------------------|-----------------------|----------------------------|----|
| Navigation  | 🚷 View Feedbac             | k                     |                     |                       | YOU ARE HERE: Home    | > Feedback > View Feedback | ¢  |
| H DASHBOARD |                            |                       |                     |                       |                       |                            |    |
| Components  | View Feedback Li           | st                    |                     |                       | Clicki                | ng View tab tl             | he |
| ♀ FEEDBACK  | Show 10 v entries          |                       |                     |                       |                       | back details p             |    |
|             | SL No 🔺 Feedback           | Code  Feedback Type 🗧 | Date Of Feedback    | Customer Satisfaction | Date Of Reopen 🍦      | Status  Action             |    |
|             | 1 METAL/202                | 1/56 COMPLAINT        | 10-06-2021 10:24 am | N/A                   | N/A                   | Resolved                   |    |
|             | 2 METAL/202                | 1/52 COMPLAINT        | 08-06-2021 6:50 pm  | afd                   | 17-06-2021 6:10<br>pm | Reopened View              |    |
|             | 3 METAL/202                | 1/51 COMPLAINT        | 08-06-2021 6:45 pm  | Closed                | N/A                   | Closed View                |    |
|             | Showing 1 to 3 of 3 entrie | 5                     |                     |                       |                       | Previous 1 Next            |    |

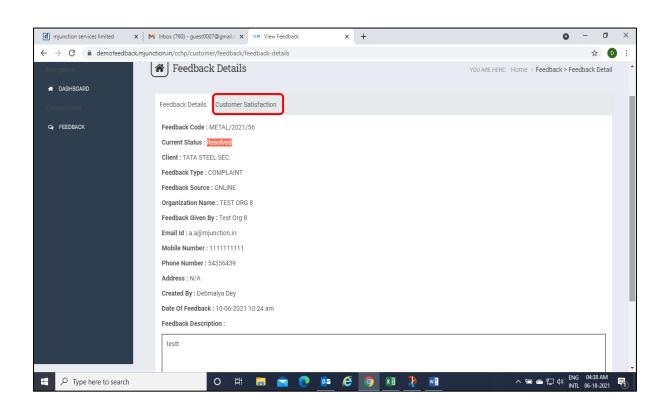

#### OR

c) Or else for rating & going directly to the Customer Satisfaction tab, the customer can also click the **Rate us** tab under **Rate Our Response** section appearing in the Dashboard page.

| mjunction                                          | turantupaay                                   |               |                                         | a.a@mjunction.in                                                                                                    |
|----------------------------------------------------|-----------------------------------------------|---------------|-----------------------------------------|----------------------------------------------------------------------------------------------------|
| Navigation  Components                             | Recent Feedbacks Status Work In Progress 🗸    |               | Rate Our Response METAL/2021/56 Rate us |                                                                                                    |
| <ul> <li>FEEDBACK</li> <li>ADD FEEDBACK</li> </ul> | Feedback Code ◆<br>No data available in table | Description 🗢 | Status <b>≑</b>                         |                                                                                                    |
| VIEW FEEDBACK     SEARCH FEEDBACK                  |                                               |               |                                         | Clicking the Rate us tab in the<br>Rate Our Response section in<br>the dashboard page also lead<br>to Customer Satisfaction page |

- d) Clicking the tab **Customer Satisfaction**, the resolution is visible under **Response to Customer** and the **Reopen / Unsatisfied Reason** is visible beside.
- e) To Reopen or Close the feedback, the customer has to click the **SATISFIED** or **NOT SATISFIED** under the Satisfaction Level dropdown.
- f) Stating the satisfaction / non-satisfaction reason in the space provided and clicking the **Submit** tab, the feedback is closed or reopened accordingly.

| (d) mjunction services limited                      | x   M Inbox (760) - guest0007@gmail. x K +                                           | • - 5 ×                                         |
|-----------------------------------------------------|--------------------------------------------------------------------------------------|-------------------------------------------------|
| $\leftrightarrow$ $\rightarrow$ C $\cong$ demofeedb | back.mjunction.in/cchp/customer/feedback/rate-us                                     | ☆ 🛛 :                                           |
| mjunction                                           | turantupaay                                                                          | a.a@mjunction.in                                |
|                                                     | Feedback Details                                                                     | YOU ARE HERE: Home > Feedback > Feedback Detail |
| DASHBOARD                                           | Feedback Details Customer Satisfaction                                               |                                                 |
| S FEEDBACK                                          | You are viewing satisfaction level against feedback code METAL/2021/56 of Test Org 8 |                                                 |
|                                                     | Response To Customer Reopen/Unsatisfied Re                                           | eason                                           |
|                                                     | testt Not given (Fill up below                                                       | v section)                                      |
|                                                     | Satisfaction Level  Select Satisfaction Level SATISFIED NOT SATISFIED                |                                                 |
|                                                     |                                                                                      |                                                 |
| E $\mathcal P$ Type here to search                  | n 🛛 🖽 🗮 💼 💼 🙋 🔯 🖉 🗷 🦻                                                                | 📲 ヘ 📾 🛥 史 🕼 NG 05:21 AM                         |

| Navigation  | 😭 Feedback Details                                                                   | YOU ARE HERE: Home > Feedback > Feedback Detail |  |  |  |  |
|-------------|--------------------------------------------------------------------------------------|-------------------------------------------------|--|--|--|--|
| # DASHBOARD | _                                                                                    |                                                 |  |  |  |  |
| Components  | Feedback Details Customer Satisfaction                                               |                                                 |  |  |  |  |
| S FEEDBACK  | You are viewing satisfaction level against feedback code METAL/2021/56 of Test Org 8 |                                                 |  |  |  |  |
|             | Response To Customer Reopen/Unsatisfied Reason                                       |                                                 |  |  |  |  |
|             | testt Not given (Fill up below section                                               | on)                                             |  |  |  |  |
|             |                                                                                      |                                                 |  |  |  |  |
|             | Satisfaction Level* NOT SATISFIED V                                                  |                                                 |  |  |  |  |
|             | Not Satisfaction Reason * Other                                                      |                                                 |  |  |  |  |
|             |                                                                                      |                                                 |  |  |  |  |
|             | Other Reason * Reason                                                                |                                                 |  |  |  |  |
|             | Submit                                                                               |                                                 |  |  |  |  |
|             |                                                                                      |                                                 |  |  |  |  |
|             |                                                                                      |                                                 |  |  |  |  |
|             | Space to provide the NC                                                              | т                                               |  |  |  |  |
|             | SATISFIED or SATISFIED                                                               |                                                 |  |  |  |  |

## 6. Change of the module into Hindi version

• Clicking the below icon at the top right of the screen / page will enable the user to choose from the English or Hindi version setting of the page [this not ensures that the user can write the feedback description in Hindi font].

| 2                                 |                            |               |          | Icon to choose<br>language version                                                            |
|-----------------------------------|----------------------------|---------------|----------|-----------------------------------------------------------------------------------------------|
| mjunction                         | turantupaay                |               |          | a.a@mjunction.in ①                                                                            |
| Navigation                        | Recent Feedbacks           |               |          | *** All dashboard data are based on 3 months from current date.<br>Rate Our Response          |
| Components                        | Status Work In Progress 🗸  |               | Search   | No response available now!                                                                    |
| S FEEDBACK                        | Feedback Code 🗢            | Description 🗢 | Status 🗢 |                                                                                               |
| ADD FEEDBACK                      | No data available in table |               |          | _                                                                                             |
|                                   |                            |               | -        | glish or Hindi to<br>e page language                                                          |
| mjunction                         | turantupaay                |               |          | a.a@mjunction.in                                                                              |
| Navigation                        | Recent Feedbacks           |               |          | ···· ' 네스스 book data are based on 3 months from current date.<br>I English Fesponse<br>같 [문衣] |
| Components                        | Status Work In Progress 🗸  |               | Search   | NO response available now!                                                                    |
| Q FEEDBACK                        | Feedback Code 🗢            | Description 🗢 | Status 🗢 | _                                                                                             |
| ADD FEEDBACK                      | No data available in table |               |          |                                                                                               |
| VIEW FEEDBACK     SEARCH FEEDBACK |                            |               |          | -                                                                                             |

• The page changes as per the language option selected.

| d mjunction services limited                                 | X COMP Log In     | × ००००    आपक | ा स्वागत है    🗙 🕂 | ÷         | • - • ×                                                                                 |
|--------------------------------------------------------------|-------------------|---------------|--------------------|-----------|-----------------------------------------------------------------------------------------|
| ← → C i demofeedback.mjunction.in/cchp/customer              |                   |               |                    |           |                                                                                         |
| mjunction                                                    | turantupaay       |               |                    |           | a.a@mjunction.in 🔬                                                                      |
| पथ प्रदर्शन<br>🔿 दैगजोर्ड                                    | हाल के फीडबै      | क             |                    |           | *** कामे बेचकों के डेटा कॉमल समय से 3 सहने पर आधारत है<br>हमारी प्रतिक्रिया को रेट करें |
| अवयव                                                         | स्टेटस वर्क इन    | प्रोग्रेस 🗸   |                    | Search    | अब कोई प्रतिक्रिया उपलब्ध नहीं है!                                                      |
| ্রে চৌভৰঁক<br>• চৌভৰঁক ৰনাই<br>• চৌভৰঁক देखे<br>• চৌভৰঁক ৰাজ | फीडबैक कोड \$     |               | विवरण 🗢            | स्टेटस \$ |                                                                                         |
| <ul> <li>फ़ीडबैक बनाएं</li> </ul>                            | तालिका में आंकड़े | ଏମଣକ୍ଟ କଥି ହ  |                    |           |                                                                                         |
| <ul> <li>ফ্ৰীৱৰ্ক देखें</li> </ul>                           |                   |               |                    |           |                                                                                         |
| <ul> <li>फ़ीडबैक खोजे</li> </ul>                             |                   |               |                    |           |                                                                                         |
|                                                              |                   |               |                    |           | <b>turant प्</b> रतंत उपाय<br><b>turant upaay</b><br>Click here to visit old CCHP       |
|                                                              |                   |               |                    |           |                                                                                         |
| Type here to search                                          |                   | 0 🛱 🧮 🚺       | 🖻 💽 💿 🖻            | 🔉 🏩 🧏     | へ 🗈 🌰 🦟 🕸 ENG 12:24 PM 📑 INTL 06-18-2021                                                |